# 2×1 USB HDMI KVM Switch Quick Installation Guide

## Quick Installation Guide Ver. 2.0

All brand names and trademarks are properties of their respective owners

# **INTRODUCTION:**

The 2x1 USB HDMI KVM Switch shares one HDMI display between two HDMI sources.

#### **FEATURES:**

- Share an HDTV or display, USB keyboard& mouse, and microphone between 2 USB/HDMI computers and devices
- Provides an additional USB 2.0 sharing ports with over-current detection and protection
- Switch between devices via front push button or hotkey
- Supports 1080p with 36-bit Deep Color and PC's UXGA 1920x1200 resolutions
- Supports Dolby True HD and DTS HD Master Audio formats
- HDMI & HDCP compliant
- Video bandwidth: up to 2.25Gb/s
- Metal housing for better RF shielding

# **PACKAGE CONTENTS:**

- 2×1 USB HDMI KVM Switch
- Power adapter
- Quick installation guide

# **COMPATIBILITY:**

- Windows, Mac, Linux computers
- Game consoles, Blu-Ray DVD players, and other CE devices

1  $\sim$  2

#### **LAYOUT:**

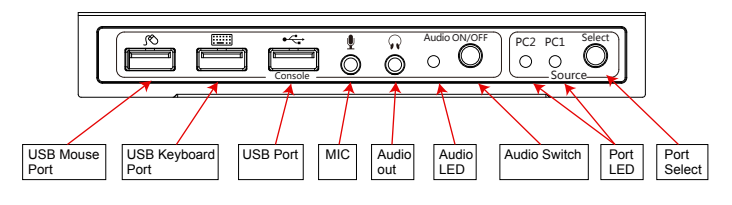

Figure 1: Front Panel Layout

- **USB Mouse Port:** Connect to USB mouse devices
- **USB Keyboard Port:** Connect to USB keyboard devices
- **USB Ports:** Connect to other USB devices
- **MIC:** Connect to microphone
- **Audio out:** Connect to earphone
- **Audio LED:** Audio ON/OFF Indication
- **Audio Switch:** Switch to enable/disable the MIC/Audio out function
- **Port LED:** Indicate which HDMI source is selected
- **Port Select:** Switch between the HDMI sources

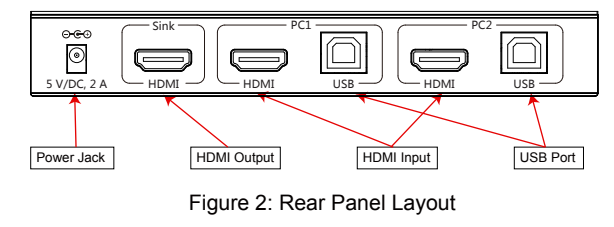

- **Power Jack:** Connect to the included power adapter
- **HDMI Output:** Connect to HDMI Display
- **HDMI Input:** Connect to source device's HDMI
- **USB Port:** Connect to PC's USB port

## **HARDWARE INSTALLATION:**

- 1. Power off all devices you plan to connect to the 2x1 USB HDMI KVM Switch.
- 2. Connect a monitor/display to HDMI OUTPUT of the switch by an HDMI cable.
- 3. Connect a USB keyboard and a USB mouse to USB keyboard and Mouse Ports of the switch.
- 4. Connect the computer's HDMI connector to the switch's INPUT 1 connector using the HDMI cable.
- 5. Connect the computer's USB port to the switch's PC1 connector (USB Type B) using the included USB cable.
- 6. For the second computer, follow steps 4 to 5 to connect the preferred system/device to INPUT 2 and PC2.
- 7. Optional: Connect other USB peripherals you wish to share between the connected computers/devices to the extra USB ports on the switch.
- 8. Connect the power adapter into the switch's Power Jack.
- 9. Power up the first computer/device and wait until it is fully booted up. Make sure the keyboard and mouse work properly.
- 10. Once the first computer system is successfully setup, press the Switch button and power up the second computer/device to verify the setup properly.
- 11. The installation is complete and the 2x1 USB HDMI KVM Switch is ready for use.

Note: At least 1 connected device has to be a PC with USB port. Otherwise, the switching mechanism couldn't work.

#### **Hotkey:**

Follow the hotkey command listed below for selected operating functions:

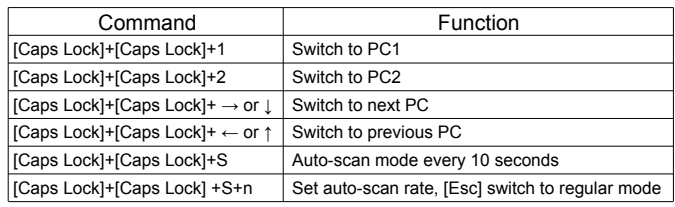